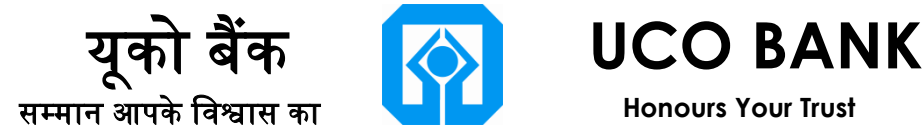

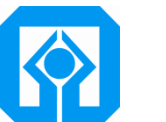

 **Honours Your Trust**

# **Job Card for Sovereign Gold Bond**

**STEP 1> User need to login in E-banking** 

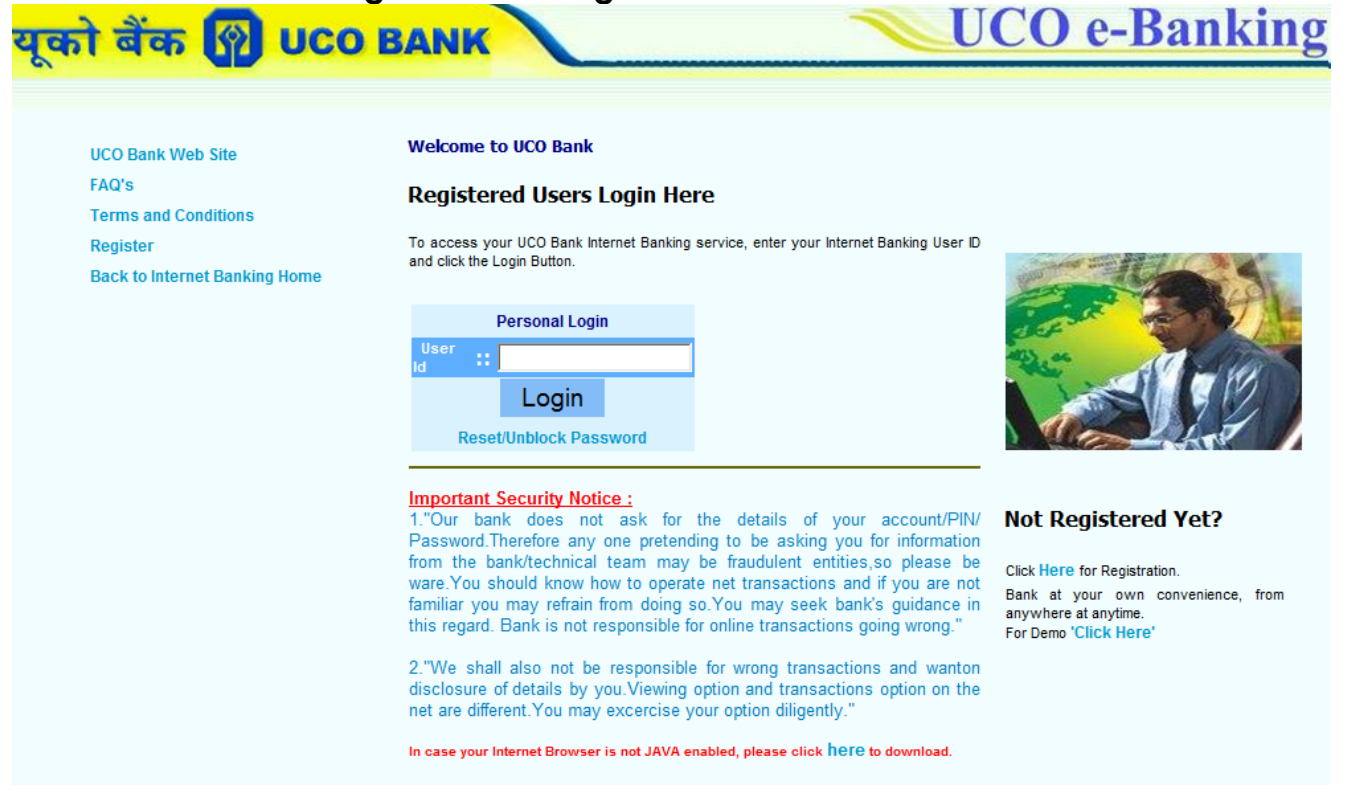

### **STEP 2> Select Online Deposit > On left side click on "Online Sovereign Gold Bond Opening"**

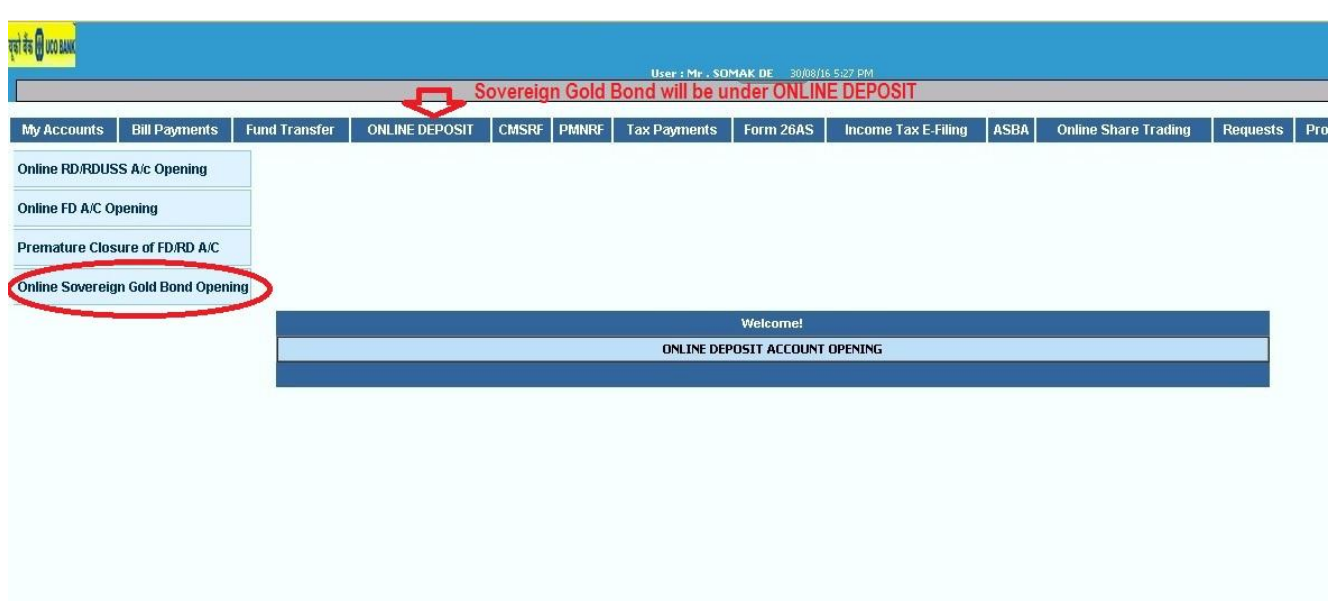

## **STEP 3> Under Sovereign Gold Bond Request**

**Part i: Select Account from which fund will be debited for allotting Gold Bond Part ii: Provide Bank Account particulars for payment of Interest warrant/ Redemption**

**Part iii: Provide Nominee details Part iv: Confirm the details**

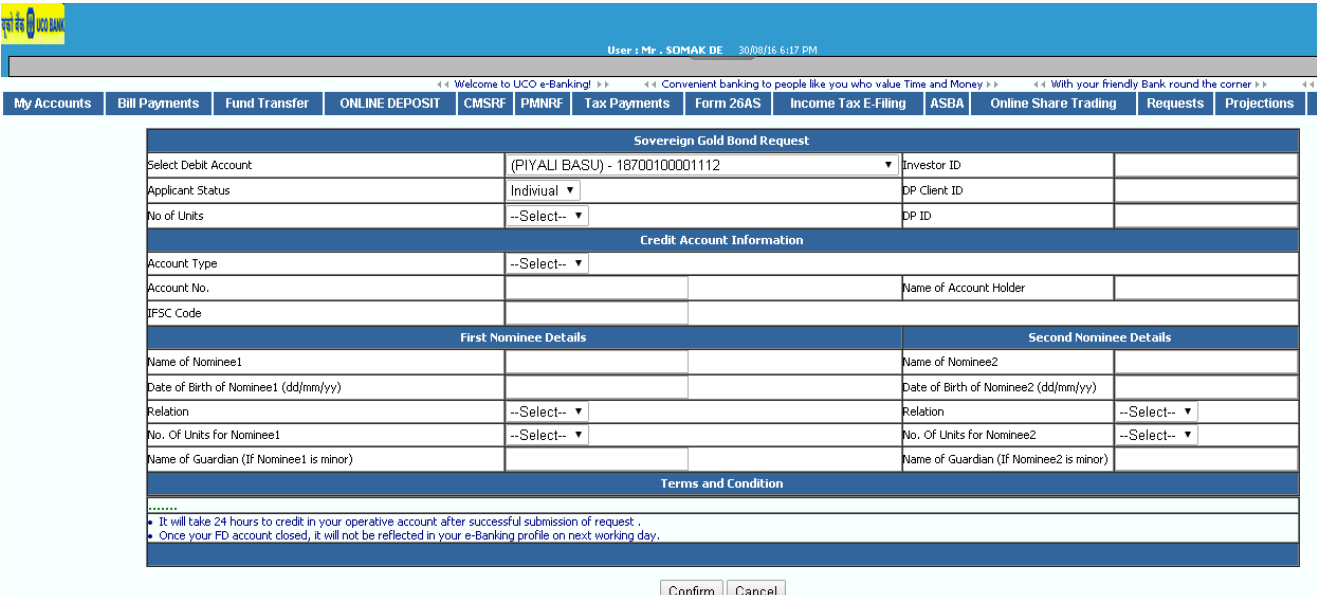

#### **STEP 4> Post Confirmation Transaction password screen will appear for final payment**

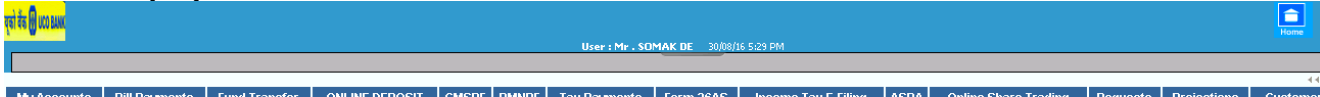

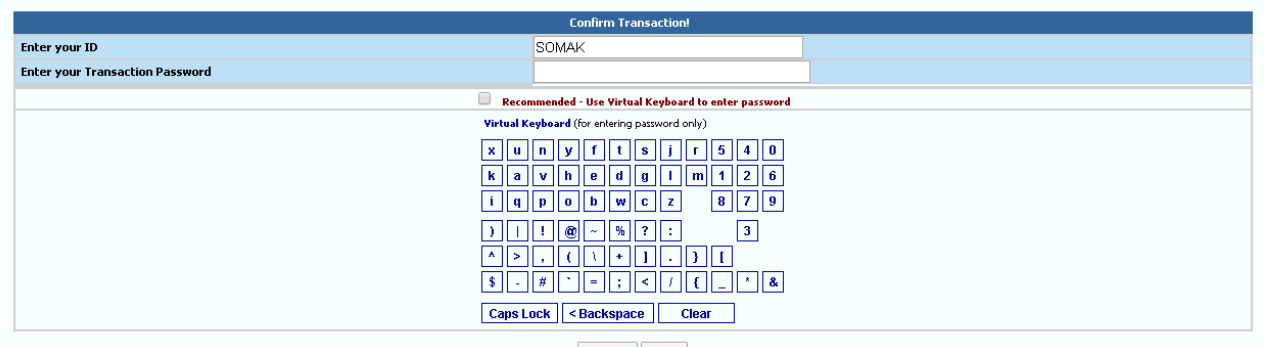

OK Back

1. UCO Bank does not ask for the details of your account/PIN password.Therefore any one pretending to be asking you for information from the bank/technical team may be fraunducted than the bank/technical team may seak

### **STEP 6> Cyber Receipt will be generated.**

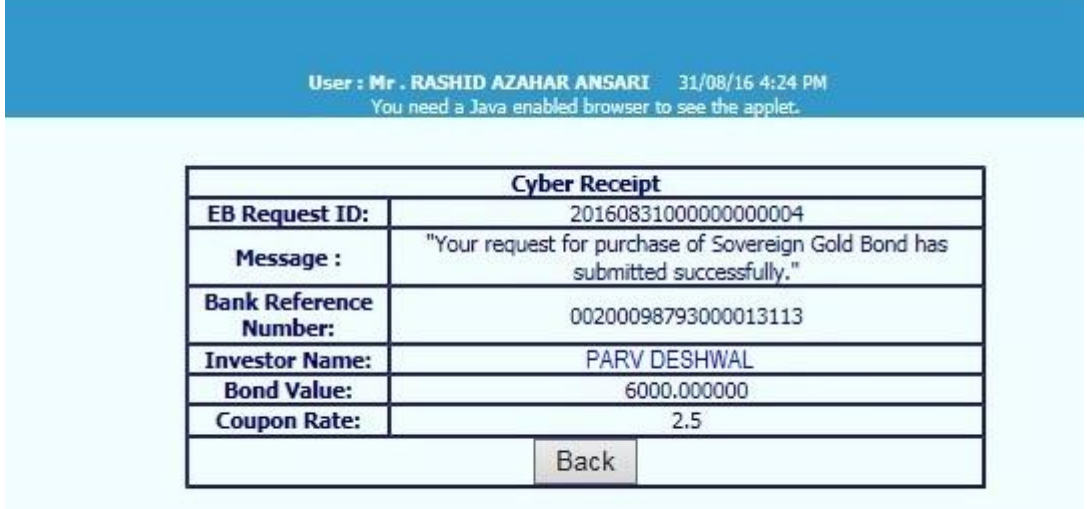